## Tufftalk M Muschel-Gehörschutz Kurzanleitung

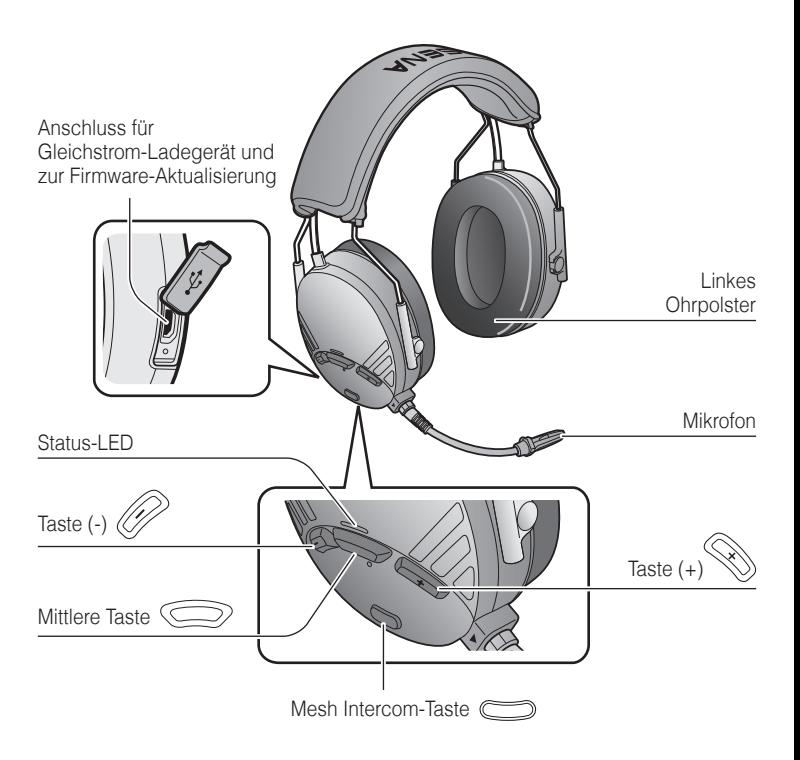

GERMAN

# Produktfunktionen

Lauschen Sie Ihrer Lieblingsmusik, unterhalten Sie sich über die Sprechanlage mit Ihren Freunden und vieles mehr – mit diesem Headset ist das kein Problem. Dank der integrierten Bluetooth® -Funktion, Audio Multitasking™, HD-Lautsprechern und dem integrierten Mikrofon mit Advanced Noise Control™ erleben Sie Technologie in ihrer kompaktesten und flexibelsten Form.

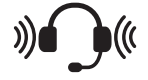

**NRR-Wert: 26 dB SRV-Wert: 31 dB**

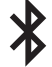

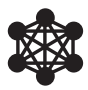

**BLUETOOTH 4.1 MESH INTERCOM™ 1,1 KM\***

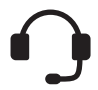

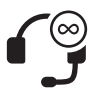

**SPRECHANLAGE 400 M\***

**MEHRWEG-SPRECHANLAGE**

**AUDIO MULTITASKING™**

 $((\Gamma))$ 

duli

**GEMEINSAM MUSIK HÖREN**

**ADVANCED NOISE CONTROL**

in freiem Gelände

## Erste Schritte

- 1. Diesem Produkt liegt eine Kurzanleitung bei, bei der es sich um eine Kurzversion des Benutzerhandbuchs handelt. **DAS VOLLSTÄNDIGE BENUTZERHANDBUCH KÖNNEN SIE UNTER [SENAINDUSTRIAL.COM](http://SENAINDUSTRIAL.COM) HERUNTERLADEN.**
- 2.Aktualisieren Sie dieses Produkt kostenlos auf die neueste Firmware, um vollumfänglich von den neuen verbesserten Funktionen des Produkts zu profitieren. Unter **[senaindustrial.com](http://senaindustrial.com)** erfahren Sie, wie Sie das Produkt aktualisieren.

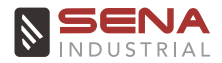

**Sena Technologies Co., Ltd.** Kundendienst: **[senaindustrial.com](http://senaindustrial.com)**

## Montage des Mikrofons

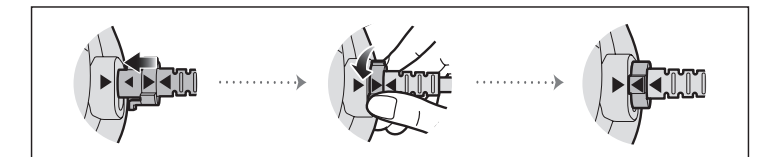

## Ersetzen der Ohrpolster des Tufftalk M

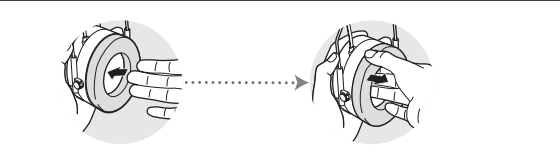

Entfernen Sie die Ohrpolster mit den Fingern und bringen Sie die mitgelieferten Ohrpolster an.

#### Laden

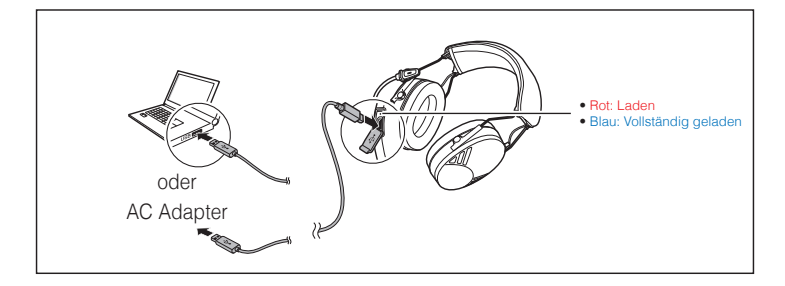

### App Sena Industrial

Sie müssen einfach nur Ihr Telefon mit dem Headset koppeln, um die **App Sena Industrial** verwenden und dann schneller und einfacher auf die Einrichtung und die Verwaltung zugreifen zu können.

- App-Funktionen
	- Musik, FM-Radio, Geräteeinstellungen, Kurzanleitung und Benutzerhandbuch.
- Herunterladen
	- Android: Google Play Store > **Sena Industrial**
	- iOS: App Store > **Sena Industrial**

#### Sena Device Manager

Mit dem **Sena Device Manager** können Sie die Firmware aktualisieren und die Einstellungen direkt an Ihrem PC oder Apple-Computer konfigurieren. Den **Sena Device Manager** können Sie unter folgender Adresse herunterladen: **[senaindustrial.com](http://senaindustrial.com)**.

## Bedienung der Tasten

halten

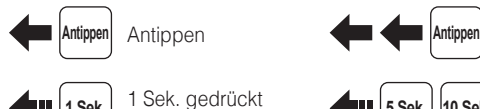

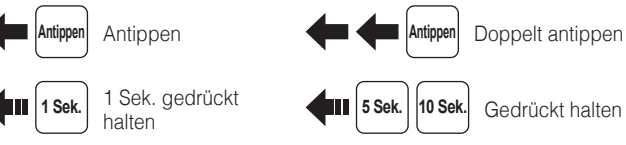

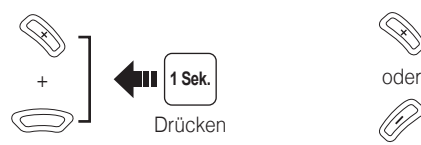

# Ein-/Ausschalten Lautstärkeregelung

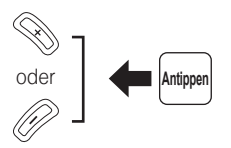

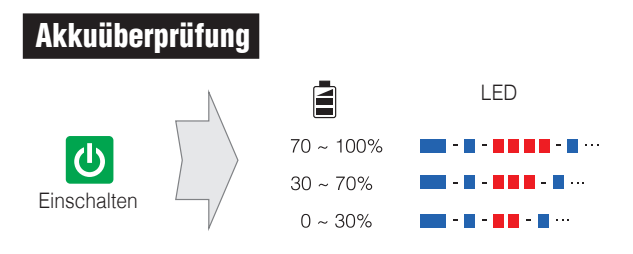

## Telefon, Musik Kopplung

Halten Sie die **Taste (+)** und die **mittlere Taste 10 Sekunden** lang gedrückt, wenn das **Tufftalk M** ausgeschaltet ist.

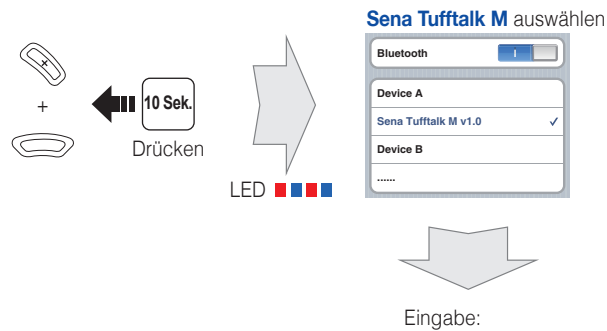

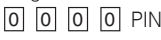

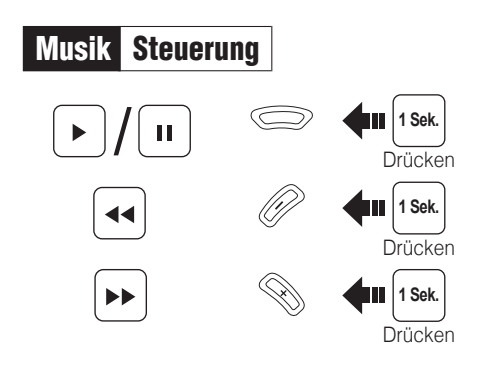

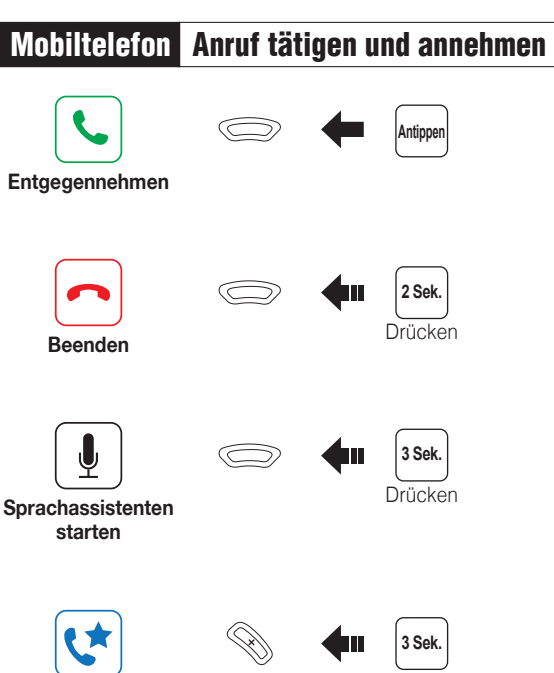

**Kurzwahl**

Drücken

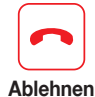

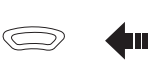

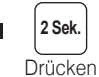

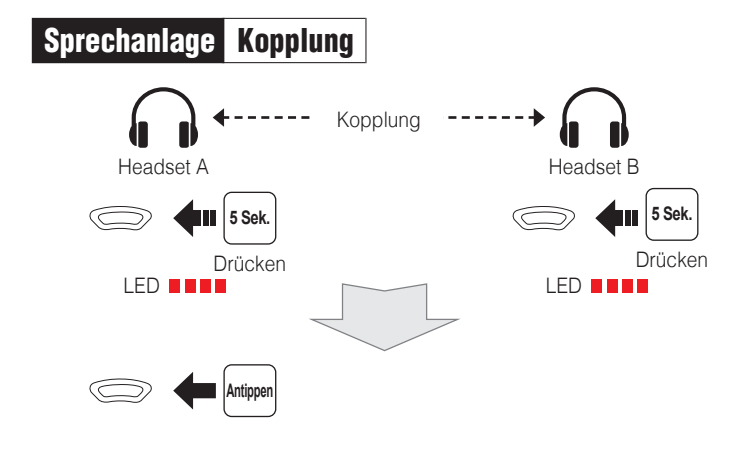

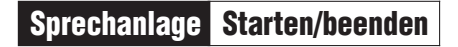

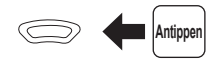

# Mesh Intercom Ein/Aus

Wenn **Mesh Intercom** aktiviert ist, verbindet sich das **Tufftalk M** automatisch mit **Tufftalk M**-Benutzern in der Nähe und ermöglicht ihnen die Kommunikation miteinander.

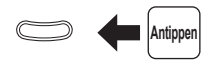

## Mesh Intercom Open Mesh

Wenn **Mesh Intercom** aktiviert ist, wird das Headset in den Modus **Open Mesh™ (standardmäßig Kanal 1)** versetzt.

## Open Mesh Kanaleinstellungen

Falls bei der Kommunikation über **Open Mesh** Interferenzen auftreten, weil andere Gruppen ebenfalls **Kanal 1 (Standard)** verwenden, ändern Sie den Kanal. Sie können einen von neun Kanälen auswählen.

#### Mit der Taste

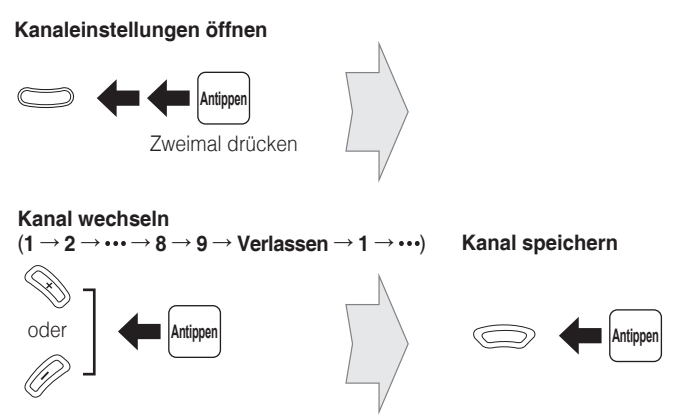

#### Verwenden der App Sena Industrial

Der Kanal kann über die **App Sena Industrial** eingestellt werden.

## Mesh Intercom Group Mesh

Bei einem **Group Mesh™** handelt es sich um ein geschlossenes Netzwerk aus Headsets, mit dem Benutzer die Möglichkeit erhalten, eine Gruppenkommunikation über die Sprechanlage zu erstellen, zu verlassen und einer solchen (wieder) beizutreten, ohne die einzelnen Headsets koppeln zu müssen.

## Group Mesh Mesh-Gruppierung

Eine private Gruppe kann aus bis zu 24 Benutzern bestehen.

#### Group Mesh erstellen

1. Benutzer, die ein **Group Mesh** erstellen möchten, halten die **Mesh Intercom-Taste** gleichzeitig **5 Sekunden** lang gedrückt.

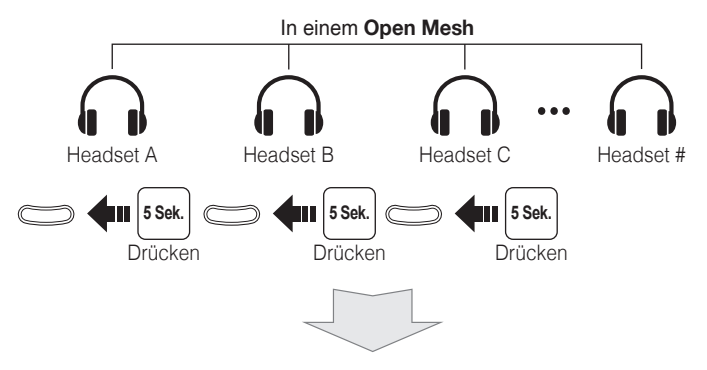

lie<br>1 2. Wenn die **Mesh-Gruppierung** der Headsets abgeschlossen ist, wechseln sie automatisch vom **Open Mesh** zum **Group Mesh**. Das **Group Mesh** wird erstellt und die Benutzer treten automatisch bei.

#### Bestehendem Group Mesh beitreten

1. Die Benutzer (A, B), die dem **bestehenden Group Mesh** beitreten möchten, und ein Benutzer (C), der bereits Teilnehmer des **bestehenden Group Mesh** ist, halten die **Mesh Intercom-Taste** gleichzeitig **5 Sekunden** lang gedrückt.

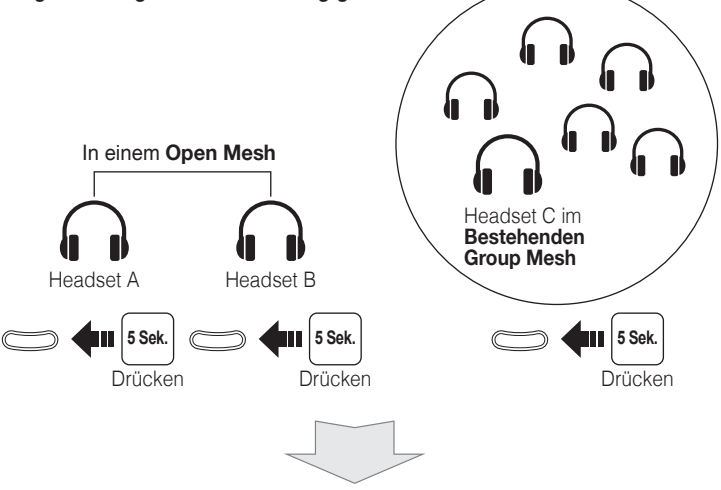

U<br>te 2. Wenn die **Mesh-Gruppierung** der Headsets abgeschlossen ist, wechseln sie automatisch vom **Open Mesh** zum **Group Mesh**. Die Benutzer (A, B) treten dem **bestehenden Group Mesh** automatisch bei.

## Mesh Intercom Mesh zurücksetzen

Wenn ein Headset im **Open Mesh** oder **Group Mesh** das Mesh zurücksetzt, kehrt es automatisch in den Modus **Open Mesh (standardmäßig Kanal 1)** zurück.

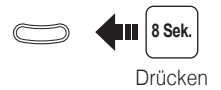

## Mikrofon Stummschaltung ein/aus

Die Funktion zur Stummschaltung und deren Deaktivierung kann nur verwendet werden, wenn die **Bluetooth-Sprechanlage** oder **Mesh Intercom** aktiviert ist.

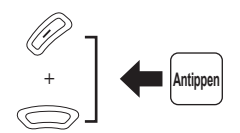

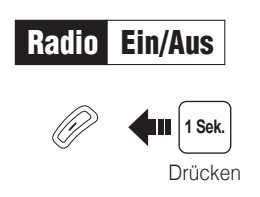

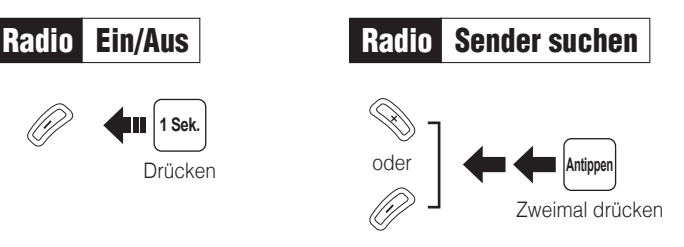

## Radio FM-Frequenzband aufsteigend durchsuchen

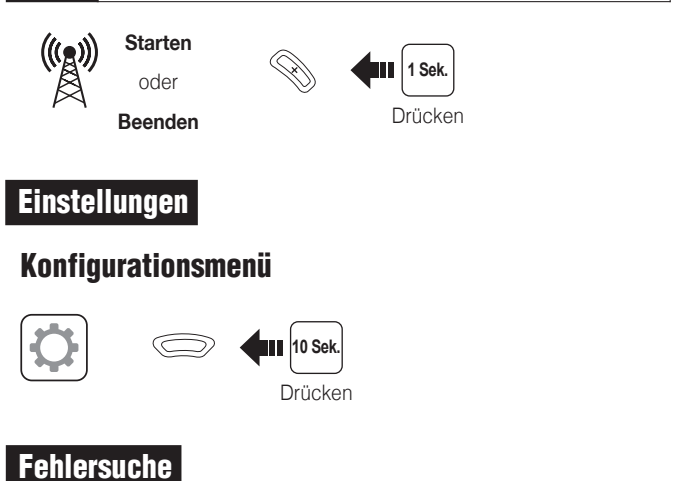

#### **Zurücksetzen**

Wenn Sie das Headset auf die Werkseinstellungen zurücksetzen möchten, verwenden Sie die Funktion zum **Zurücksetzen** in der Konfiguration. Das Headset stellt automatisch die Standardeinstellungen wieder her und schaltet sich aus.

#### Reset bei Fehlfunktion

Falls das Headset aus irgendwelchen Gründen nicht richtig funktioniert, können Sie mit einem spitzen Gegenstand die **Reset-Taste** unter der **mittlere Taste** drücken.

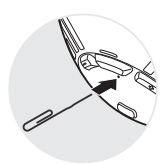

# Schnellübersicht

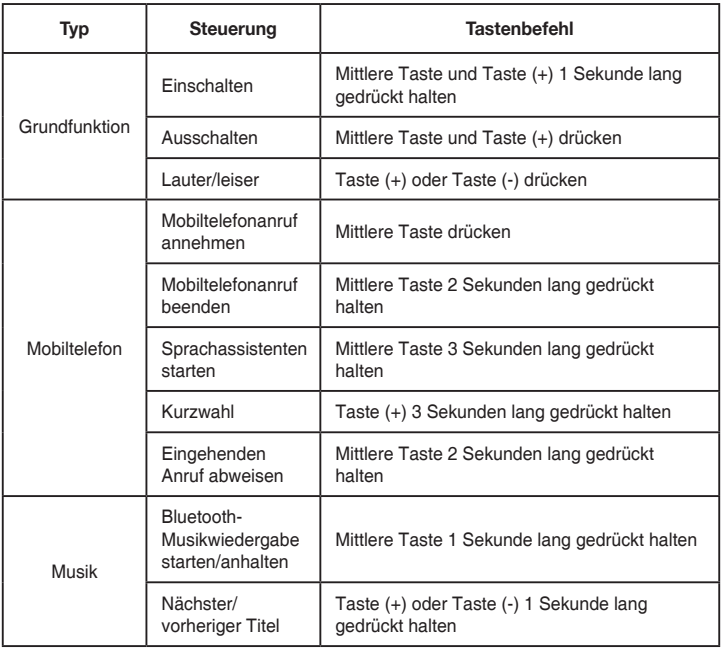

# Schnellübersicht

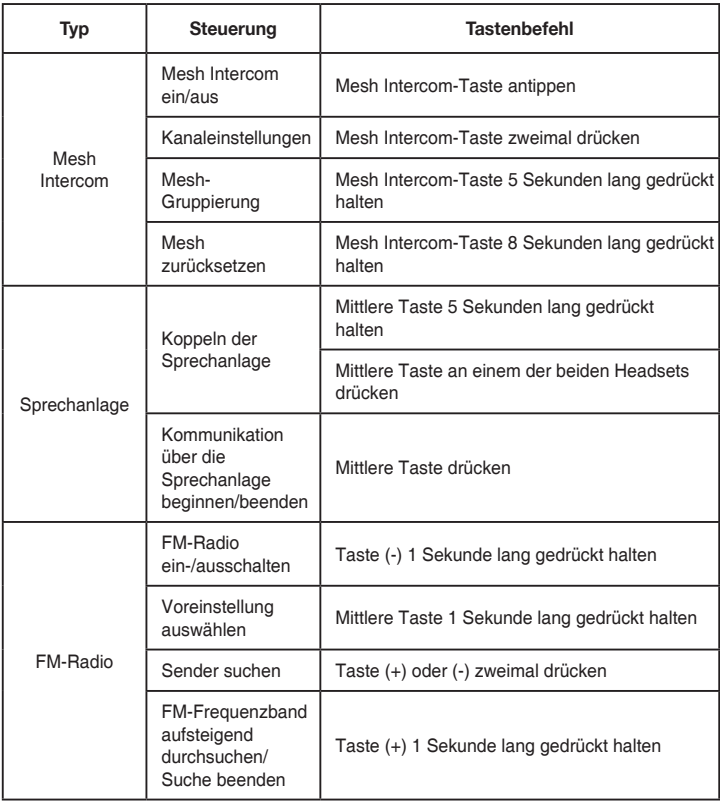